# **УВАЖАЕМЫЕ РОДИТЕЛИ! ВНИМАНИЕ! ВНИМАНИЕ! ВНИМАНИЕ!!!**

**процедура приема заявлений в 1 класс в электронной форме**

## **Подать заявление о приеме в 1 классы можно через портал ГОСУСЛУГ или через «Электронную школу 2.0»**

**Чтобы подать заявление о приеме в 1 классы необходимо зайти на портал «Электронная школа 2.0.» по ссылке** <https://cabinet.ruobr.ru/>**:**

1. **Получить логин и пароль от личного кабинета на портале «Электронная школа 2.0.» родители (законные представители)** могут, обратившись в **дошкольное образовательное учреждение**, которое посещает ребенок.

ИЛИ

2. **Родители (законные представители) проходят регистрацию на портале «Электронная школа 2.0.» и получают логин и пароль от личного кабинета** на портале «ЭШ 2.0.»

На портале «Электронная школа 2.0.» <https://cabinet.ruobr.ru/> вводится логин и пароль

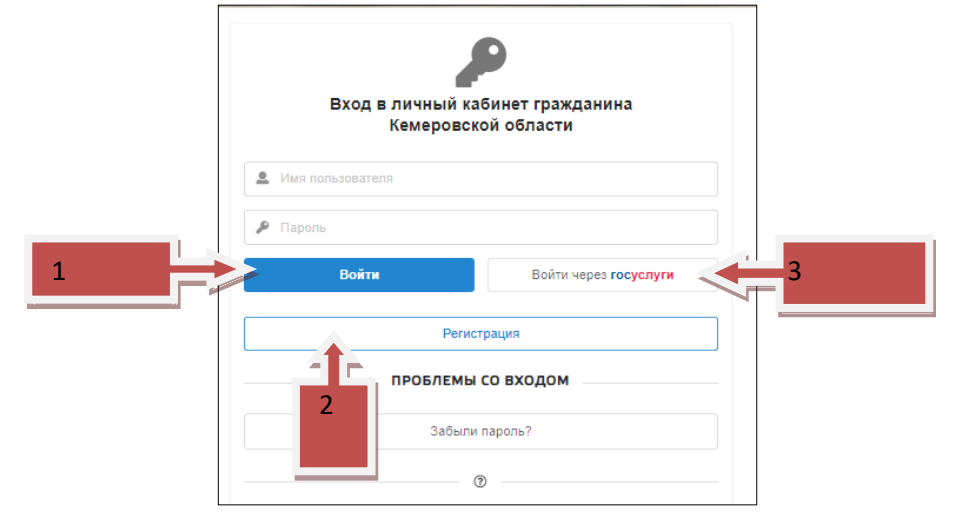

### 3. В случае **если родители (законные представители) зарегистрированы на портале ГОСУСЛУГ** [www.gosuslugi.ru](http://www.gosuslugi.ru/), они могут войти в личный кабинет портала «Электронная школа 2.0.», используя кнопку «ВОЙТИ ЧЕРЕЗ ГОСУСЛУГИ» и вводят свои логин/пароль от кабинета ГОСУСЛУГ.

В личном кабинете на портале «Электронная школа 2.0.» или в личном кабинете на портале «ГОСУСЛУГИ» родители (законные представители) заполняют информацию о заявителе, ребенке и **прикрепляют все необходимые для подачи заявления документы**:

- Заявление о приеме на обучение с подписью двух родителей *(бланк заявления [http://lycey23.ru/files/priem\\_v\\_lic/zayavlenieVlic.doc\)](http://lycey23.ru/files/priem_v_lic/zayavlenieVlic.doc);*
- Документ удостоверяющего личность родителя ребенка (законного представителя) страница с фото, страницы с прописками;
- Свидетельство о рождении ребёнка;
- Свидетельство о регистрации ребёнка по месту жительства (Ф-8)/ свидетельство о регистрации по месту пребывания (Ф-3);
- Документ, подтверждающий первоочередное либо преимущественное право зачисления ребенка (при наличии);
- Документ, подтверждающий установление опеки или попечительства (при наличии);
- Справка с места работы родителя (ей) ребенка (при наличии первоочередного приема на обучение);
- Справка о составе семьи (при наличии преимущественного права на обучение).

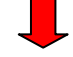

Далее выбирается функция «Подать заявление в школу».

**Обязательно указать** «ЖЕЛАЕМЫЙ КЛАСС ДЛЯ ЗАЧИСЛЕНИЯ» – **1 Обязательно указать** ЖЕЛАЕМЫЙ ГОД ЗАЧИСЛЕНИЯ - **2021-2022**.

- Выбирается функция «Подать заявление в школу по адресу проживания»
- Родитель знакомится с нормативными документами лицея и ставит соответствующую отметку.
- Выбирается кнопка «ПОДАТЬ ЗАЯВЛЕНИЕ».
- Заявление подано.

В конце первого дня приема на сайте образовательной организации будет размещен реестр поданных заявлений. Данный реестр дает возможность родителям (законным представителям) отследить, что заявление подано и принято к рассмотрению.

## **ВНИМАНИЕ!!!**

#### **Будут отклонены заявления, поданные до начала записи**

## **и заявления, в которых указан неправильный класс и неправильный год,**

#### **если прикреплен не полный пакет документов.**

Ответственный за прием заявлений в 1 класс, составит график личного приема оригиналов документов. Родители, увидят ответ лицея в своем личном кабинете и приносят оригиналы документов в установленное лицеем время.

Если все документы, представленные заявителем, соответствуют действительности и предоставлены в требуемом для зачисления полном объеме, родителям выдается уведомление о приеме документов, подписанное ответственным лицом. Факт приема документов фиксируется в журнале регистрации заявлений с выдачей **уведомления о приеме** документов.

Родители (законные представители), которые не представили необходимые для приема документы или сведения в документах не совпадают с данными в электронном заявлении, получают уведомление **об аннулировании** их заявления.

#### **Зачисление в лицей**

- Комиссия принимает решение о зачислении детей на основе времени и даты регистрации заявлений и наличия полного пакета документов, с учетом первоочередного и преимущественного права приема детей в 1 классы;
- издает распорядительный акт о зачислении ребенка в 1 классы.
- Распорядительный акт размещается на официальном сайте образовательного учреждения в день его издания, из приказа изымаются все персональные данные.